EN

System processor: M164P, SW rev 2.1 and forward

do 51

Date: 2008-06-16 Installts100tt-bga\_EN\_r11.doc

## **System programming and SMS remote controlling the TS100**

 The TS100 understands the same commands via SMS as from a PC with the only difference that in an SMS message the "dt+" part of the commands are not included and for the command "dt+ipassw" the complete command is left out and only the actual password included in the message. The password must always be located first in the SMS message. SMS programming is done by creating an SMS message in a standard cellular phone and sending it to the phone number of the SIM card that´s placed in the TS100. Several commands may be included in the same message and are then separated by comma signs.

**NOTE 1**: Programming via SMS requires that the TS100 is not in PC programming mode. The PC programming cable may be connected to the unit and the TS100 will in this case also display a message once receiving an SMS but the programming mode must be left with the command "exit" before the TS100 will recognize any incoming SMS messages.

**NOTE 2:** Messages must be started with an exclamation mark and ended with two exclamation marks: **!password, command1,command2,command3!!** 

and can be maximum 160 characters long.

**NOTE 3:** The command "exit" is not used via SMS. The TS100 will automatically leave programming mode once all SMS commands are executed.

**NOTE 4**: All system parameters are stored on a non-volatile memory area meaning that all parameters will be unchanged also after a possible power loss with the exception of the system time (used only if the unit is programmed to deliver test messages at certain times). This means that if you want to PC-program the TS100 prior to the actual installation occasion, this is best solved by that all parameters are entered except the system time which may then be entered after the installation using an SMS message.

Examples of SMS messages to program and/or remote control the TS100:

## **Ex 1!admin, rec1=123456789,msg3=Input 1,msg3rec=1,msg3s!!**

Receiver 1 is set up to 123456789, msg3 (the message delivered at activation of input 1) is set to "Input 1", msg3rec=1 means that the at activation, message 3 is to be delivered to receiver one only and "msg3s" activates a simulation of msg3 (activation of input 1) meaning that the TS100 will immediately deliver "Input 1" to receiver no 123456789.

# **Ex 2**

### **!admin,setpassw=asdfg,rec1=1234,rec2=5678,msg3=Input 1,msg4=Input 2,msg3rec=1,msg4rec=12,dt+swtime=1!!**

Password is changed to asdfg, receiver 1 is set to 1234, receiver 2 is set to 5678, mottagare 2 sätts till 5678, msg3 (the message delivered at activation of input 1) is set to "Input 1", msg4 (the message delivered at activation of input 2) is set to "Input 2", message 3 is delivered to receiver 1 only, message 4 is delivered to both receiver 1 and receiver 2 and the delay time for switching LINE OUT from PSTN to GSM at a line failure is set to 1 (approximately 30 seconds).

# **Ex 3**

#### **!admin,setpassw=pwdpw,rec1=123456789,out1=1,out2=0,time=080528113000,listsms!!**

 Password is changed to pwdpw, receiver 1 is set to 123456789, output one is closed to GND (supply -), output 2 is released from GND (supply -) if it was previously activated, the system time is updated to 2008-05-28, 11:30:00 and the TS100 is finally ordered to deliver system settings to receiver no 1. The TS100 will reply with an SMS message to receiver number one:

"ipassw,msg3\*\*,swtime,msg1rec,msg2rec,msg3rec,msg4rec,msg5rec,msg6rec,rsttxt,testtime1,testime2,testtime3,out1, out2,rec1,rec2,rec3,rec4,"

Positions where nothing is programmed will be displayed with a simple minus sign in the message, ex:

"pwdpwd,0,0, 1, 1, 1, 1, 1, 1, reset, 2400, 2400, 2400, 1, 0, 123456789,  $-$ ,  $-$ ,  $\cdot$ ,"

# **Ex 4**

 **!admin,out1=1,out2=1!!** Activate (close to GND) outputs one and two.

# **Ex 5**

 **!admin,out1=0,out2=0!!** Deactivate (release from GND) outputs one and two.

#### **System description**

 Normally, the TS100 is installed as the first client on the wired telephone line (PSTN). The alarm dialer will get access to the PSTN line from the TS100 output "LINE OUT". The TS100 constantly supervises the PSTN line and at a line failure, the "LINE OUT" socket is switched to a simulated telephone line generated onboard the TS100. After the delay time set with DIP 2, the error output "PSTN ERR" will be activated and if connected to a section of the alarm panel also cause the alarm panel to make a call and deliver the line error alert to the receiving centre. The call is automatically done using the GSM voice channel and to the alarm panel, the TS100 in this mode operates exactly as a PSTN socket. Further alarm messages are also distributed by the TS100 over the GSM channel and as soon as a PSTN line restoral is detected, the "LINE OUT" socket is immediately switched back to the PSTN landline.

## **Installation (NOTE: If no SMS or remote control features are to be used, page 2-4 of this manual may be ignored.**

- 1. Connect incoming PSTN line (if available) to socket "LINE IN". If no connection, the TS100 will operate in GSM mode.
- **2.** Connect the alarm panel line input to socket "LINE OUT"

**3.** Connect the TS100 error outputs E1 E1 (activated at removal of the cabinet lid), E2 E2 (activated at GSM error) and E3 E3 (activated at a PSTN error) to alarm sections on the alarm panel.

 **4.** Enter a SIM card into the TS100 SIM card reader. NOTE: The card may not be protected by a PIN code. Use a standard cellular phone to switch the PIN code protection off.

 **5.** TS100 will boot once supply voltage 10-30 VDC is connected to socket SUPPLY. During a boot period, green LED 1 is flashing once per second (searching for GSM network) and the other LED´s keeps flashing once per second. The unit will enter idle mode once GSM network is located and logged on to.

 **6.** Locate a suitable antenna placement by setting DIP6 to ON position. This will make the green LED 2 and the red LED together indicate the GSM network signal strength. Both LED´s should be lit for proper operation. Normally, the antenna may be placed on top of the TS100 cabinet.

 **7.** Test the system by removing the PSTN line from the LINE IN socket. LINE OUT will immediately switch to GSM and after the delay time set with DIP 1, the error output E3 E3 is activated, an alarm is triggered on the alarm panel and the PSTN ERROR alert is delivered to the receiving centre via the GSM network.

## **Important notes**

 $\checkmark$  The TS100 must be located first on the incomnig telephone line. If not, lifting hook on other equipment (i.e. phone or fax)  $\checkmark$ *located prior to the TS100 in the same telphone network will result in a line failure on the TS100.* 

 *Verify that the SIM card is not PIN code protected. Use a standard cellular phone to switch the PIN code protection off. If the TS100 error outputs are used the alarm panel must be programmed with additional characters for the TS100 specific error outputs.*

 *The alarm dialler must be programmed to always dial area code prior to the receiver number. This has no effect via the landline but is a must when using the GSM network.*

*If the TS100 is connected via a switchboard, verify that an external line failure is also detectable on the TS100 LINE IN.*

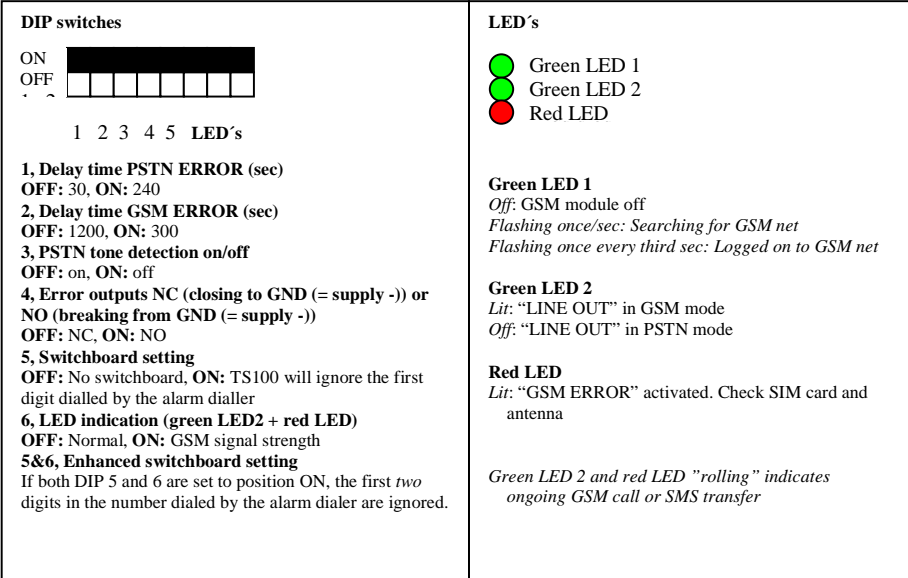

**TS100 technical data**Supply voltage:  $10-30$  VDC.<br>Current consumption standby approximately and  $120$  mA Current consumption standby, appr. At GSM transfer, appr: 200 mA

The TS100 has four alarm inputs (I1-I4) for SMS alarm messaging to up to four different receivers numbers. An alarm transfer is initiated by closing the input to system GND (supply minus). Each of the inputs may be coupled to anyone of the four receivers. The TS100 is programmed from a PC or via SMS using so called dt commands. dt commands via SMS is also used for remote control of the two outputs O1 and O2. A dt command from a PC is always started with dt+ followed by the actual command. The only exception is the command exit which is entered as just "exit". At programming and remote control via SMS, the dt+ is left out to minimize the message size. The command "exit" is not used via SMS but the TS100 will in this case automatically leave programming mode once all SMS commands have been executed.

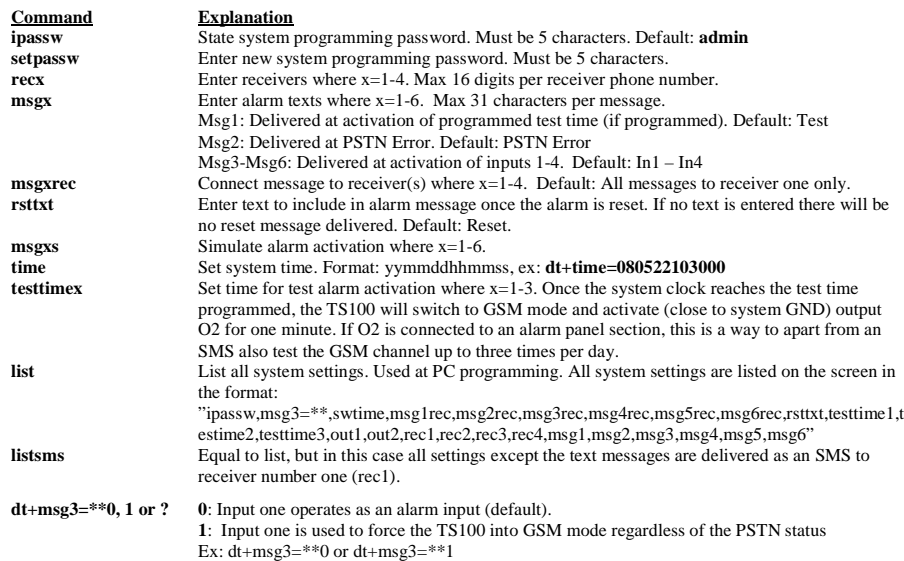

**?**: Show status. Ex, question: dt+msg3=\*\*? Reply: 0 or 1 followed by OK

**dt+swtime=0,1 el 2** Set delay time from the actual loss of PSTN line to the point where TS100 switches LINE OUT to GSM mode where 0=2 sec, 1=30 sec and 2=60 sec. Ex: **dt+swtime=0**. Default: 0

### **System programming from a PC**

 The TS100 is programmed from a PC using the **TS100TtBGA programming cable** that provides a bridge from an USB port on the PC to serial TTL level communication on the TS100 side. The cable may be used from any serial communication software, ex the Windows HyperTerminal or the free software Teraterm that is available on the Dualtech web site.

### **Installing the TeraTerm**

TeraTerm is available as a zip-file on www.dualtech.se/downloads under TS100/Software/TeraTerm. Log in to the site using user: **downloads** and password: **x3GGvpvZuU.** Download and unzip the file "ttermp23". Open the file TERATERM.INI located in the same folder, change the parameter MaxComPort from 4 to 8, save the file again and double click on install.exe to install TeraTerm with support for up to 8 COM ports on the PC. At the installation, enter the path: C:\PROGRAM\TTERMPRO to install to.

### **Installing the programming cable**

Download the cable drivers from www.dualtech.se/downloads under TS100/Pgmcable/Drivers. Log in to the site using user: **downloads** and password: **x3GGvpvZuU.** Download and unzip the file "CDM 2.04.06 WHQL Certified" in optional folder on the PC.

- 1. Connect the programming cable to a PC USB port. The cable will be installed by Windows in two steps: first the actual cable and the a virtual COM port that can then be used by the TeraTerm software.
- Windows will state "found new hardware" and suggest that drivers are installed. On the question if Windows 2.is allowed to search the Internet for drivers, answer no nad direct Windows to the folder where the unzipped drivers are located.
- 3. After installing the cable drivers, Windows will once again state "found new hardware" (the virtual COM port). Direct to the same folder again and wait until the Windows has finished installing the COM portdrivers.
- Launch the PC Control Panel and double click "System". Choose hardware and launch the Device 4.Manager.Double click on "Ports (COM&LPT)". You should find a USB Serial Port with a port number (ex COM4). This port number will be entered in TeraTerm when connecting to the TS100.

5. Launch the TeraTerm software using "Start/Program/TeraTerm" or similar. Check "Serial" and state the port number given for the USB Serial port according to description on the previous page (ex COM4). In the TeraTerm, click Setup-Terminal and check "Local Echo" followed by OK. Clisk Setup-Terminal and verify the settings to be correct port number for the programming cable, Baud Rate = 9600, Data = 8 bit, Parity = None, Stop = 1 bit, Flow Control = None.

6. Connect the programming cable to the TS100, connector J17:

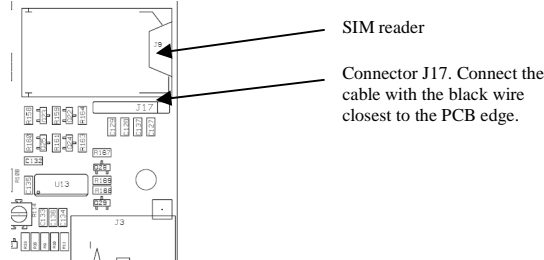

7. Connect power to the TS100. Once the LED´s reach idle mode commands may be issued from the Teraterm window to the TS100. A programming session must always be started with entering of the programming password (default: admin). As long as programming continues there is no programming timeout in the system but once the TS100 has not received any commands in a period of approximately 5 minutes, entering the password will once again be required to continue programming.

PC programming example:

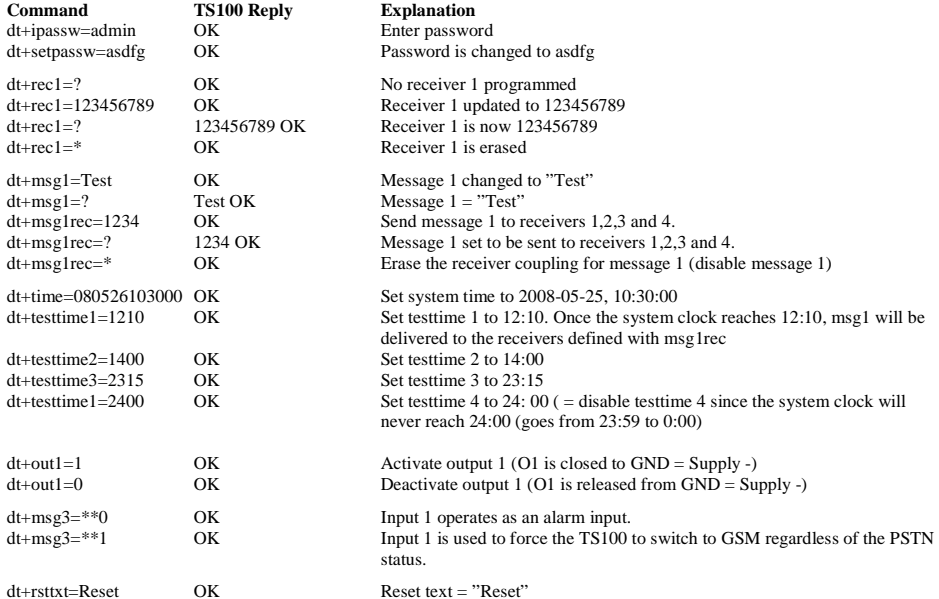

If reset text is entered, a reset of an alarm event, ex: the restoral of an input, will cause a new message delivery to the defined receivers for that alarm event. The same text message will then be delivered but with the reset text attached to the alarm text. Ex alarm message: "Input 1", ex reset message: "Input 1 Reset".

**NOTE**: All system parameters are stored on a non-volatile memory area meaning that all parameters will be unchanged also after a possible power loss with the exception of the system time (used only if the unit is programmed to deliver test messages at certain times). This means that if you want to program the TS100 from a PC prior to the actual installation occasion, this is best solved by that all parameters are entered except the system time which may then be entered after the installation using an SMS message.